## Customer/Field Not Displaying in Mapping

Last Modified on 05/23/2024 9:10 am CDT

In Agvance Mapping, Customers and Fields do not display unless they are linked to a Farm in the Hub.

To link a Customer or Field to a Farm, edit the Customer or Field, and select a Farm by double-clicking in the textbox. Save this change and the Customer and Field information will be available when Agvance Mapping is opened.

If Agvance Mapping is still open, refresh the module by pressing the **F5** button on the keyboard. The Customer, Farm, and Field information display properly.

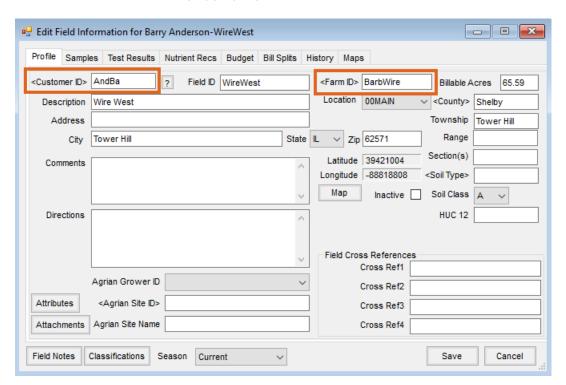